# STP Optional Characteristic Configuration **Commands**

# **Table of Contents**

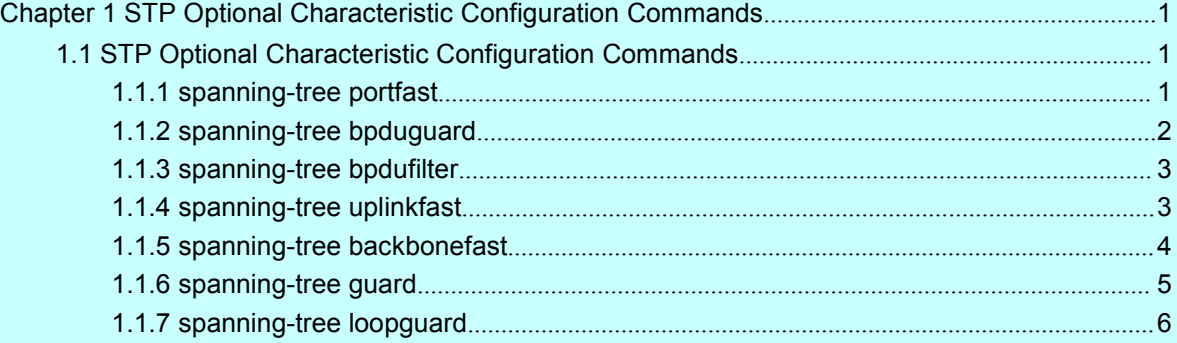

## <span id="page-2-2"></span><span id="page-2-1"></span><span id="page-2-0"></span>**Chapter 1 STP Optional Characteristic Configuration Commands**

## 1.1 STP Optional Characteristic Configuration Commands

## 1.1.1 spanning-tree portfast

## description

To enable bridge protocol data unit (BPDU) filtering by default on all PortFast ports, use the spanning-tree portfast bpdufilter default command in global configuration mode. To return to the default settings, use the no form of this command.

**spanning-tree portfast** {bpdufilter default | bpduguard default | default}

**no spanning-tree portfast** {bpdufilter default | bpduguard default | default}

To enable PortFast mode where the interface is immediately put into the forwarding state upon linkup without waiting for the timer to expire, use the spanning-tree portfast command in interface configuration mode. To return to the default settings, use the no form of this command.

#### **spanning-tree portfast** [disable | trunk]

#### **no spanning-tree portfast**

#### parameter

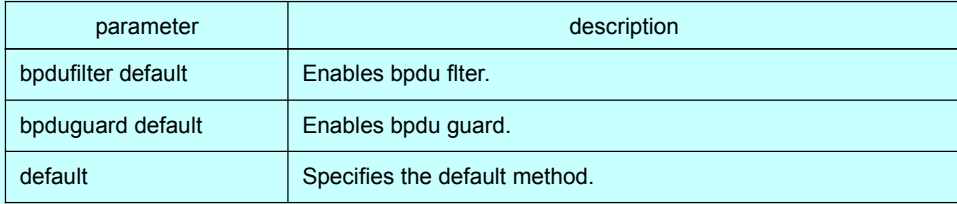

#### default

disabled

#### instruction

In SSTP/PVST mode, the Port Fast characteristic makes a port immediately enter Forwarding state without experiencing any status change process. This configuration is invalid in RSTP/MSTP mode.

<span id="page-3-0"></span>After configuring Port Fast, BPDU Guard or BPDU Filter needs to be configured for protection.

#### command mode

global and interface configuration mode

#### example

This example shows how to enable PortFast mode globally:

Switch(config)# spanning-tree portfast default

Switch(config)#

This example shows how to enable PortFast mode on the interface f0/0:

Switch(config\_f0/0)# spanning-tree portfast Switch(config\_f0/0)#

## 1.1.2 spanning-tree bpduguard

#### description

To enable bridge protocol data unit (BPDU) guard on the interface, use the spanning-tree bpduguard command in interface configuration mode. To return to the default settings, use the no form of this command.

#### **spanning-tree bpduguard** {**disable** | **enable**}

#### **no spanning-tree bpduguard**

#### parameter

none

#### default

#### disabled

#### instruction

In SSTP/PVST mode, if a port that configured BPDU Guard and Port Fast receives BPDU, this port will be forced to shutdown. User can restore it by the manual configuration. In RSTP/MSTP mode, if a port that configured BPDU Guard receives BPDU, this port will be configured to Blocking state for a period of time.

#### <span id="page-4-0"></span>command mode

interface configuration

### example

This example shows how to enable BPDU guard on this interface:

Switch(config\_f0/0)# spanning-tree bpduguard enable Switch(config\_f0/0)#

## 1.1.3 spanning-tree bpdufilter

#### description

To enable bridge protocol data unit (BPDU) filtering on the interface, use the **spanning-tree bpdufilter** command in interface configuration mode. To return to the default settings, use the **no** form of this command.

#### **spanning-tree bpdufilter** {**disable** | **enable**}

#### **no spanning-tree bpdufilter**

#### parameter

none

#### default

disabled

#### instruction

In SSTP/PVST mode, if a port that configured BPDU Filter and Port Fast receives BPDU, the BPDU Filter and Port Fast characteristics on that port will be disabled automatically to restore the port to an ordinary port. Then this port must endure the wait from Listening to Learning before entering Forwarding state.

This feature is invalid in RSTP/MSTP mode.

#### command mode

interface configuration

#### example

This example shows how to enable BPDU filtering on this interface:

Switch(config\_f0/0)# spanning-tree bpdufilter enable

<span id="page-5-0"></span>Switch(config\_f0/0)#

## 1.1.4 spanning-tree uplinkfast

## description

To enable the debugging of the spanning-tree UplinkFastevents, use the debug spanning-tree uplinkfast command. To disable the debugging output, use the no form of this command.

**spanning-tree uplinkfast** [max-update-rate pkts-per-second]

**no spanning-tree uplinkfast** [*max-update-rate*]

#### parameter

none

#### default

disabled

### instruction

Uplink Fast characteristic is only valid in SSTP/PVST mode.

#### command mode

global configuration

#### example

The following example enables uplinkfast characteristic:

Switch(config)# spanning-tree uplinkfast Switch(config)#

## 1.1.5 spanning-tree backbonefast

## description

To enable debugging of the spanning-tree BackboneFast events, use the debug spanning-tree backbonefast command. To disable the debugging output, use the no form of this command.

#### **spanning-tree backbonefast**

#### <span id="page-6-0"></span>**no spanning-tree backbonefast**

parameter

none

## default

disabled

## instruction

Backbone Fast characteristic is only valid in SSTP/PVST mode.

## command mode

global configuration

#### example

The following command enables backbonefast characteristic:

Switch(config)# spanning-tree backbonefast Switch(config)#

## 1.1.6 spanning-tree guard

## description

To enable or disable the guard mode, use the spanning-tree guard command in interface configuration mode. To return to the default settings, use the no form of this command.

**spanning -tree guard** {loop | none | root}

#### **no spanning-tree guard**

#### parameter

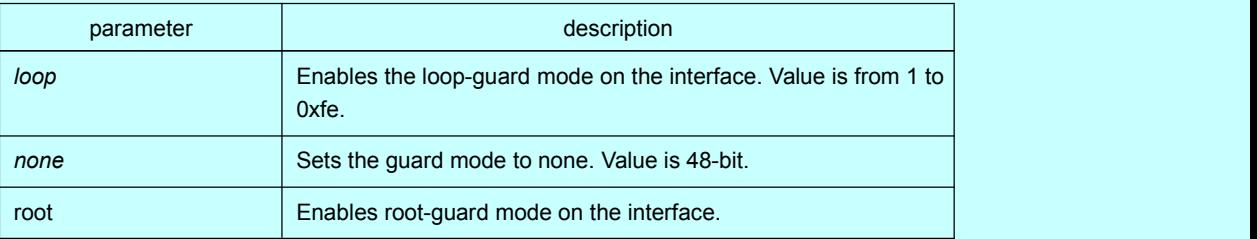

#### <span id="page-7-0"></span>default

#### disabled

## instruction

Root Guard characteristic can prevent a port from becoming Root port due to receving high priority BPDU.

Loop Guard characteristic can protect a Root Port or a Alternate Port when it becomes the Designated Port. This function can prevent a port from occuring the loop when it cannot continuously receive BPDU.

#### command mode

interface configuration

#### example

This example shows how to enable root guard: Switch(config\_f0/0)# spanning-tree guard root Switch(config\_f0/0)#

## 1.1.7 spanning-tree loopguard

#### description

To enable loop guard as a default on all ports of a given bridge, use the **spanning-tree loopguard default** command in global configuration mode. To disable loop guard, use the **no** form of this command.

**spanning-tree loopguard** default

parameter

none

#### default

none

## instruction

none

## command mode

## global configuration

## example

The following command enables loopguard function:

Switch(config)# spanning-tree loopguard default Switch(config)#